#### Согласовано

Начальник отдела эксплуатации и внедрения информационных систем областного государственного автономного учреждения здравоохранения СОМИАЦ  $\langle\langle 3| \rangle$ 02  $2021r$ .

<u>/ошисар-</u> Я.А. Комиссаров

**PACCMOTPEHO** на заседании методической комиссии гуманитарных и программновычислительных дисциплин Протокол № 1 «31» од 2021г. Председатель МК Се / Овчинникова И.А.

**Утверждаю** Зам. директора по учебной работе И.В. Иванешко  $\overline{\mathscr{O}}\mathscr{C}$  $2021r.$  $\rightarrow$ 

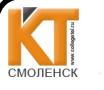

ДОКУМЕНТ ПОДПИСАН ЭЛЕКТРОННОЙ ПОДПИСЬЮ

Сертификат: 009533997B26BB162CCCB9A17C8FD30591 Владелец: Иван Владелец: Иванешко Ирина Васильевна<br>Действителен: с 22.05.2023 до 14.08.2024

### КОМПЛЕКТ ОЦЕНОЧНЫХ СРЕДСТВ ПО ПРОМЕЖУТОЧНОЙ АТТЕСТАЦИИ (ЭКЗАМЕНУ КВАЛИФИКАЦИОННОМУ) ПО ПРОФЕССИОНАЛЬНОМУ МОДУЛЮ ПМ.02. ОСУЩЕСТВЛЕНИЕ ИНТЕГРАЦИИ ПРОГРАММНЫХ МОДУЛЕЙ специальность 09.02.07 Информационные системы и программирование Квалификация Программист

Экзамен квалификационный является итоговой формой контроля по профессиональному модулю и проверяет готовность студента к выполнению указанного вида профессиональной деятельности, сформированности у него компетенций, определенных в разделе «Требования к результатам освоения ППССЗ» ФГОС СПО.

При выполнении заданий студенты могут пользоваться персональными компьютерами и наглядными пособиями, материалами справочного характера, нормативными документами и различными образцами, которые разрешены к использованию на экзамене квалификационном и указаны в билете в разделе инструкция.

Результаты экзамена квалификационного определяются на основании оценочной ведомости и/или результатов решения профессиональных задач оценками «отлично», «хорошо», «удовлетворительно», «неудовлетворительно», вносятся в итоговую ведомость экзамена квалификационного аттестационной комиссии и объявляются в тот же день.

Решение аттестационной комиссии об окончательной оценке студента по экзамену квалификационному принимается на закрытом заседании простым большинством голосов членов аттестационной комиссии, участвующих в заседании. При равном числе голосов голос председателя является решающим.

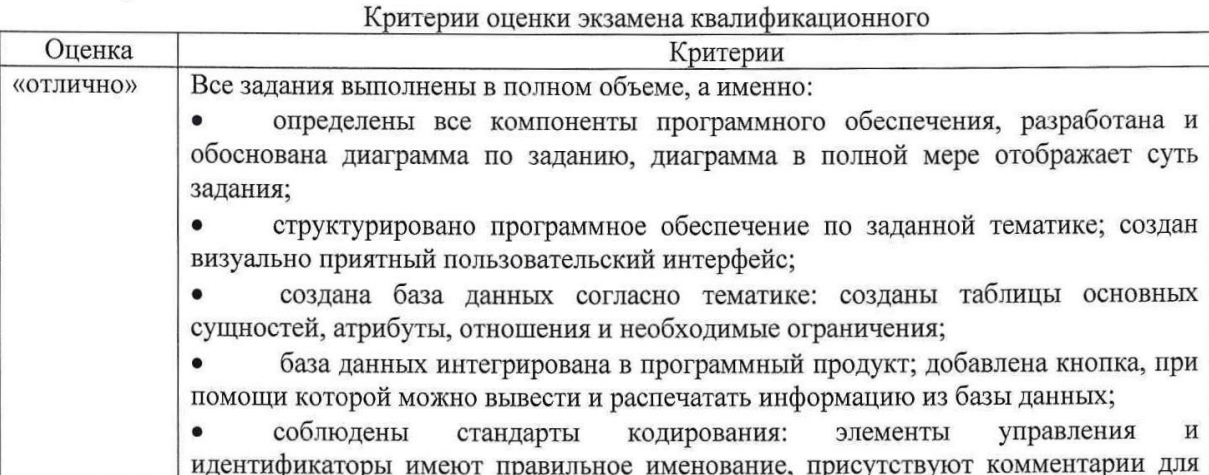

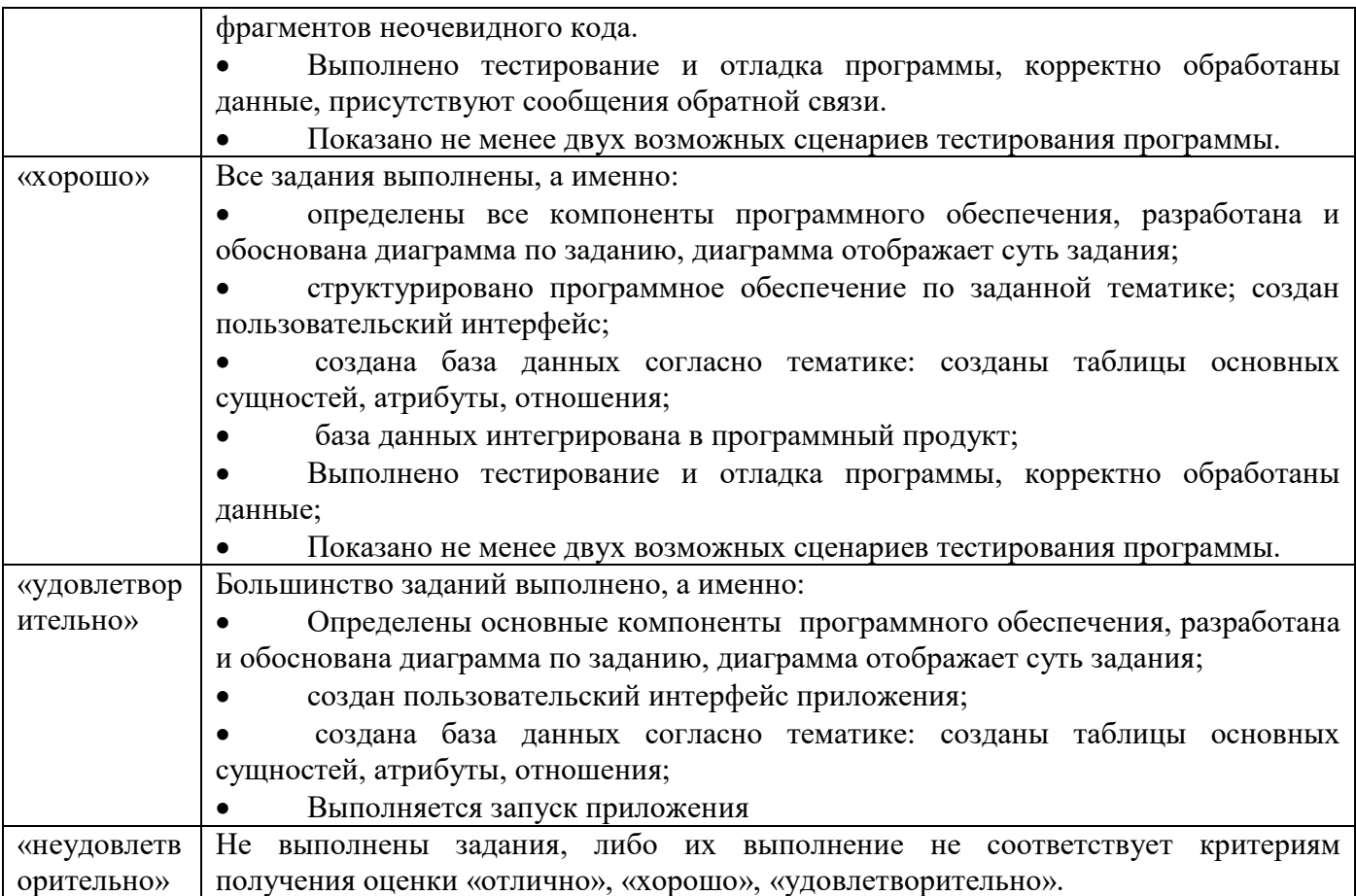

Экзамен по профессиональному модулю проводится в устной форме по билетам. Билет содержит практические задания для проверки освоенных профессиональных компетенций (ПК) и общих компетенций (ОК):

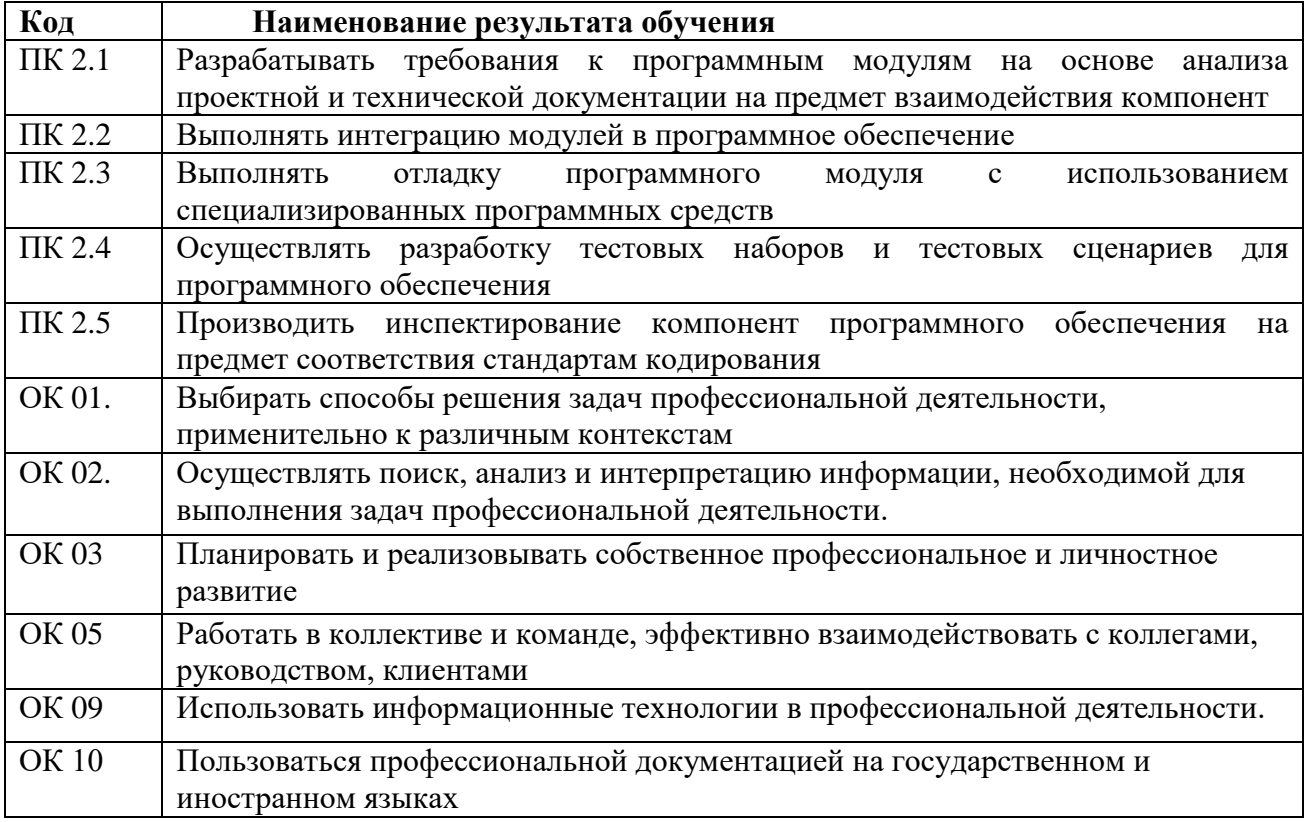

## Критерии оценивания экзаменационного задания.

Залание 1 Инструкция: Внимательно прочитайте залание. Вы можете воспользоваться: Оборудование: персональный компьютер. Программное обеспечение: платформа .NET. Framework, Microsoft Project, Microsoft Office, Microsoft Visio, MS Visual Studio, CVEД MS Access, MySQL, MS SQL Server, MS SQL Server Management Studio.

Время выполнения задания - 40 минут.

#### Текст задания:

1. Разработать диаграмму вариантов использования для программы «Ежедневник». Программа должна выполнять функции: создания, редактирование, удаление событий, показ уведомления о наступающем событии, просмотр списка прошедших и наступающих событий.

Создайте программный продукт на тему: «Заповедники России». Обязательно 2. определение оформления следующих элементов:

• Определить компоненты программного обеспечения. Структурировать программное обеспечение по данной тематике.

• Создать пользовательский интерфейс.

• Создать базу данных согласно тематике, используя предпочтительную платформу. Создать таблицы основных сущностей, атрибуты, отношения и необходимые ограничения.

• Оформить регистрацию и обмен с базой данных.

• Добавить кнопку, при помощи которой можно вывести и распечатать информацию из базы данных.

При разработке программного продукта уделите внимание стандартам кодирования:

переменных, методов и классов должны Идентификаторы отражать  $CVTb$ их использования, в том числе и наименования элементов управления (например, не должно значений по умолчанию типа Form1, button3). Идентификаторы быть лолжны соответствовать соглашению об именовании (Code Convention) и стилю CamelCase (для C# и Java).

Используйте комментарии лля пояснения неочевилных фрагментов кола.

3. Выполните тестирование и отладку приложения. Уделите внимание сообшениям обратной связи с пользователем и обработке ошибок. Продемонстрируйте хотя бы два тестовых сценария работы программы.

### Задание 2

Инструкция:

Внимательно прочитайте задание.

Вы можете воспользоваться:

Оборудование: персональный компьютер.

Программное обеспечение: платформа .NET. Framework, Microsoft Project, Microsoft Office, Microsoft Visio, MS Visual Studio, CVEД MS Access, MySQL, MS SQL Server, MS SQL Server Management Studio.

Время выполнения задания - 40 минут.

### Текст залания:

Разработать диаграмму классов для программы «Планирование бюджета». Учет доходов и  $\mathbf{1}$ расходов каждого члена семьи, расчет остатка бюджета семьи.

2. Создайте программный продукт на тему: «Адвокатская деятельность». Обязательно определение оформления следующих элементов:

• Определить компоненты программного обеспечения. Структурировать программное обеспечение по ланной тематике.

• Создать пользовательский интерфейс.

• Создать базу данных согласно тематике, используя предпочтительную платформу. Созлать таблицы основных сушностей, атрибуты, отношения и необхолимые ограничения.

Оформить регистрацию и обмен с базой данных.

• Добавить кнопку, при помощи которой можно вывести и распечатать информацию из базы ланных.

При разработке программного продукта уделите внимание стандартам кодирования:

Идентификаторы переменных, методов и классов должны отражать суть их использования, в том числе и наименования элементов управления (например, не должно умолчанию типа Form1, button3). Идентификаторы быть значений по лолжны соответствовать соглашению об именовании (Code Convention) и стилю CamelCase (для C# и Java).

Используйте комментарии для пояснения неочевидных фрагментов кода.

3. Выполните тестирование и отладку приложения. Уделите внимание сообщениям обратной связи с пользователем и обработке ошибок. Продемонстрируйте хотя бы два тестовых сценария работы программы.

#### Залание 3

Инструкция:

Внимательно прочитайте задание.

Вы можете воспользоваться:

Оборудование: персональный компьютер.

Программное обеспечение: платформа .NET. Framework, Microsoft Project, Microsoft Office, Microsoft Visio, MS Visual Studio, CVEI MS Access, MySQL, MS SQL Server, MS SQL Server Management Studio.

Время выполнения задания - 40 минут.

Текст залания:

Разработать диаграмму кооперации для программы «Аптека». Программа должна  $\mathbf{1}$ . выполнять функции: выводить перечень лекарственных форм, фирм их поставляющих, возможность заказа товара на фирме.

2. Создайте программный продукт на тему: «Высшее учебное заведение». Обязательно определение оформления следующих элементов:

• Определить компоненты программного обеспечения. Структурировать программное обеспечение по ланной тематике.

• Создать пользовательский интерфейс.

• Создать базу данных согласно тематике, используя предпочтительную платформу. Создать таблицы основных сущностей, атрибуты, отношения и необходимые ограничения.

• Оформить регистрацию и обмен с базой данных.

• Добавить кнопку, при помощи которой можно вывести и распечатать информацию из базы данных.

При разработке программного продукта уделите внимание стандартам кодирования: Идентификаторы переменных, методов и классов должны отражать суть их использования, в том числе и наименования элементов управления (например, не должно быть значений по умолчанию типа Form1, button3). Идентификаторы должны соответствовать соглашению об именовании (Code Convention) и стилю CamelCase (для C# и Java).

Используйте комментарии для пояснения неочевидных фрагментов кода.

Выполните тестирование и отладку приложения. Уделите внимание сообщениям обратной связи с пользователем и обработке ошибок. Продемонстрируйте хотя бы два тестовых сценария работы программы.

Задание 4

Инструкция:

Внимательно прочитайте задание.

Вы можете воспользоваться:

Оборудование: персональный компьютер.

Программное обеспечение: платформа .NET. Framework, Microsoft Project, Microsoft Office, Microsoft Visio, MS Visual Studio, CVEI MS Access, MySQL, MS SQL Server, MS SQL Server Management Studio.

Время выполнения задания - 40 минут.

#### Текст задания:

1. Разработать диаграмму последовательности для программы «Магазин компьютерных игр». Программа лолжна выполнять функции: выволить список игр. список фирм излателей. разработчиков, краткую характеристику игр, возможность приобрести игру.

2. Создайте программный продукт на тему: «Студенческая группа». Обязательно определение оформления следующих элементов:

 $\bullet$ Определить компоненты программного обеспечения. Структурировать программное обеспечение по ланной тематике.

• Создать пользовательский интерфейс.

• Создать базу данных согласно тематике, используя предпочтительную платформу. Создать таблицы основных сущностей, атрибуты, отношения и необходимые ограничения.

• Оформить регистрацию и обмен с базой данных.

• Добавить кнопку, при помощи которой можно вывести и распечатать информацию из базы ланных.

При разработке программного продукта уделите внимание стандартам кодирования:

Идентификаторы переменных, методов и классов должны отражать  $CVTL$  $\overline{\mathbf{M}}$ использования, в том числе и наименования элементов управления (например, не должно значений по умолчанию типа Form1, button3). Идентификаторы должны быть соответствовать соглашению об именовании (Code Convention) и стилю CamelCase (для C# и Java).

Используйте комментарии для пояснения неочевидных фрагментов кода.

3. Выполните тестирование и отладку приложения. Уделите внимание сообщениям обратной связи с пользователем и обработке ошибок. Продемонстрируйте хотя бы два тестовых сценария работы программы.

#### Задание 5

Инструкция:

Внимательно прочитайте задание.

Вы можете воспользоваться:

Оборудование: персональный компьютер.

Программное обеспечение: платформа .NET. Framework, Microsoft Project, Microsoft Office, Microsoft Visio, MS Visual Studio, CVEI MS Access, MySQL, MS SQL Server, MS SQL Server Management Studio.

Время выполнения задания - 40 минут.

## Текст залания:

1. Разработать диаграмму состояний для программы «Магазин цифровой техники». Программа должна выполнять функции: выводить список фирм и товаров, краткую характеристику техники, возможность приобрести её.

2. Создайте программный продукт на тему: «Автосалон». Обязательно определение оформления следующих элементов:

Определить компоненты программного обеспечения. Структурировать программное обеспечение по данной тематике.

• Создать пользовательский интерфейс.

• Создать базу данных согласно тематике, используя предпочтительную платформу. Создать таблицы основных сущностей, атрибуты, отношения и необходимые ограничения.

• Оформить регистрацию и обмен с базой данных.

• Добавить кнопку, при помощи которой можно вывести и распечатать информацию из базы ланных.

При разработке программного продукта уделите внимание стандартам кодирования:

Илентификаторы переменных, метолов и классов лолжны отражать  $CVTb$  $\overline{u}x$ использования, в том числе и наименования элементов управления (например, не должно значений по умолчанию типа Form1, button3). Илентификаторы быть лолжны соответствовать соглашению об именовании (Code Convention) и стилю CamelCase (для C# и  $Java).$ 

Используйте комментарии для пояснения неочевидных фрагментов кода.

3. Выполните тестирование и отладку приложения. Уделите внимание сообщениям обратной связи с пользователем и обработке ошибок. Продемонстрируйте хотя бы два тестовых сценария работы программы.

#### Залание 6

Инструкция:

Внимательно прочитайте задание.

Вы можете воспользоваться:

Оборудование: персональный компьютер.

Программное обеспечение: платформа .NET. Framework. Microsoft Project. Microsoft Office. Microsoft Visio, MS Visual Studio, CVEД MS Access, MySQL, MS SQL Server, MS SQL Server Management Studio.

Время выполнения задания - 40 минут.

#### Текст залания:

1. Разработать диаграмму деятельности для программы «Фильмотека». Программа должна выполнять функции: хранить данные о фильмах и производить расширенный поиск. добавление фильмов с указанием его характеристик, отображение в табличной форме списка добавленных фильмов, поддержка операции удаления и изменения добавленного фильма.

2. Создайте программный продукт на тему: «Электроника». Обязательно определение оформления следующих элементов:

Определить компоненты программного обеспечения. Структурировать программное  $\bullet$ обеспечение по ланной тематике.

• Создать пользовательский интерфейс.

• Создать базу данных согласно тематике, используя предпочтительную платформу. Создать таблицы основных сущностей, атрибуты, отношения и необходимые ограничения.

Оформить регистрацию и обмен с базой данных.

• Добавить кнопку, при помощи которой можно вывести и распечатать информацию из базы ланных.

При разработке программного продукта уделите внимание стандартам кодирования:

Идентификаторы переменных, методов и классов должны отражать суть их использования, в том числе и наименования элементов управления (например, не должно

умолчанию типа Form1, button3). Идентификаторы должны быть значений П0 соответствовать соглашению об именовании (Code Convention) и стилю CamelCase (для C# и  $Jaya)$ .

Используйте комментарии для пояснения неочевидных фрагментов кода.

3. Выполните тестирование и отладку приложения. Уделите внимание сообщениям обратной связи с пользователем и обработке ошибок. Продемонстрируйте хотя бы два тестовых сценария работы программы.

#### Задание 7

Инструкция:

Внимательно прочитайте задание.

Вы можете воспользоваться:

Оборудование: персональный компьютер.

Программное обеспечение: платформа .NET. Framework, Microsoft Project, Microsoft Office, Microsoft Visio, MS Visual Studio, CVEA MS Access, MySQL, MS SQL Server, MS SQL Server Management Studio.

Время выполнения задания - 40 минут.

#### Текст залания:

Разработать диаграмму компонентов для программы «Кулинарный справочник».  $\mathbf{1}$ Программа должна выполнять функции: управление категориями рецептов: добавление, изменение, удаление категории, управление рецептами приготовления: добавление, изменение, удаление рецепта, поиск рецептов по названию или составным ингредиентам.

2. Создайте программный продукт на тему: «Топливные компании». Обязательно определение оформления следующих элементов:

• Определить компоненты программного обеспечения. Структурировать программное обеспечение по данной тематике.

• Создать пользовательский интерфейс.

• Создать базу данных согласно тематике, используя предпочтительную платформу. Создать таблицы основных сущностей, атрибуты, отношения и необходимые ограничения.

• Оформить регистрацию и обмен с базой данных.

• Добавить кнопку, при помощи которой можно вывести и распечатать информацию из базы ланных.

При разработке программного продукта уделите внимание стандартам кодирования:

Идентификаторы переменных, методов и классов должны отражать  $CVTL$ их использования, в том числе и наименования элементов управления (например, не должно типа Form1. button3). **Илентификаторы** значений  $\Pi$ <sup>0</sup> **VMOЛЧАНИЮ** лолжны быть соответствовать соглашению об именовании (Code Convention) и стилю CamelCase (для C# и Java).

Используйте комментарии для пояснения неочевидных фрагментов кода.

3. Выполните тестирование и отлалку приложения. Уделите внимание сообщениям обратной связи с пользователем и обработке ошибок. Продемонстрируйте хотя бы два тестовых спенария работы программы.

## Задание 8

Инструкция:

Внимательно прочитайте задание.

Вы можете воспользоваться:

Оборудование: персональный компьютер.

Программное обеспечение: платформа .NET. Framework, Microsoft Project, Microsoft Office, Microsoft Visio, MS Visual Studio, CVEД MS Access, MySQL, MS SQL Server, MS SQL Server Management Studio.

Время выполнения задания - 40 минут.

Текст залания:

1. Разработать диаграмму развертывания для программы «Мониторинг сети». Программа должна выполнять функции: отслеживать компьютеры, подключенные к сети, отслеживать сетевые ресурсы и службы, просматривать сетевую активность.

2. Создайте программный продукт на тему: «Банки России». Обязательно определение оформления следующих элементов:

• Определить компоненты программного обеспечения. Структурировать программное обеспечение по ланной тематике.

• Созлать пользовательский интерфейс.

• Создать базу данных согласно тематике, используя предпочтительную платформу. Создать таблицы основных сущностей, атрибуты, отношения и необходимые ограничения.

• Оформить регистрацию и обмен с базой данных.

• Добавить кнопку, при помощи которой можно вывести и распечатать информацию из базы ланных.

При разработке программного продукта уделите внимание стандартам кодирования:

Идентификаторы переменных, методов и классов должны отражать суть их использования, в том числе и наименования элементов управления (например, не должно значений по умолчанию типа Form1, button3). Идентификаторы должны быть соответствовать соглашению об именовании (Code Convention) и стилю CamelCase (для C# и Java).

Используйте комментарии для пояснения неочевидных фрагментов кода.

3. Выполните тестирование и отладку приложения. Уделите внимание сообщениям обратной связи с пользователем и обработке ошибок. Продемонстрируйте хотя бы два тестовых сценария работы программы.

Задание 9

Инструкция:

Внимательно прочитайте задание.

Вы можете воспользоваться:

Оборудование: персональный компьютер.

Программное обеспечение: платформа .NET. Framework, Microsoft Project, Microsoft Office, Microsoft Visio, MS Visual Studio, CVEI MS Access, MySQL, MS SQL Server, MS SQL Server Management Studio.

Время выполнения задания - 40 минут.

## Текст задания:

1. Разработать диаграмму классов для программы «Фильмотека». Программа должна выполнять функции: хранить данные о фильмах и производить расширенный поиск, добавление фильмов с указанием его характеристик, отображение в табличной форме списка добавленных фильмов, поддержка операции удаления и изменения добавленного фильма.

2. Создайте программный продукт на тему: «Текстильное предприятие». Обязательно определение оформления следующих элементов:

• Определить компоненты программного обеспечения. Структурировать программное обеспечение по ланной тематике.

• Созлать пользовательский интерфейс.

• Создать базу данных согласно тематике, используя предпочтительную платформу. Создать таблицы основных сущностей, атрибуты, отношения и необходимые ограничения.

• Оформить регистрацию и обмен с базой данных.

• Добавить кнопку, при помощи которой можно вывести и распечатать информацию из базы данных.

При разработке программного продукта уделите внимание стандартам кодирования:

Идентификаторы переменных, методов и классов должны отражать  $CVTb$  $\overline{M}X$ использования, в том числе и наименования элементов управления (например, не должно button3). Идентификаторы быть значений по умолчанию типа Form1, лолжны соответствовать соглашению об именовании (Code Convention) и стилю CamelCase (для C# и Java).

Используйте комментарии для пояснения неочевидных фрагментов кода.

3. Выполните тестирование и отладку приложения. Уделите внимание сообщениям обратной связи с пользователем и обработке ошибок. Продемонстрируйте хотя бы два тестовых сценария работы программы.

#### Залание 10

Инструкция:

Внимательно прочитайте задание.

Вы можете воспользоваться:

Оборудование: персональный компьютер.

Программное обеспечение: платформа .NET. Framework. Microsoft Project. Microsoft Office. Microsoft Visio, MS Visual Studio, CVEA MS Access, MySQL, MS SQL Server, MS SQL Server Management Studio.

Время выполнения задания - 40 минут.

Текст залания:

1. Разработать диаграмму кооперации для программы «Туристический гид» Программа должна выполнять функции: выводить информацию о памятниках, музеях, местах отдыха, содержать краткое описание и информацию о достопримечательностях.

2. Создайте программный продукт на тему: «Молочная продукция». Обязательно определение оформления следующих элементов:

Определить компоненты программного обеспечения. Структурировать программное  $\bullet$ обеспечение по данной тематике.

• Создать пользовательский интерфейс.

• Создать базу данных согласно тематике, используя предпочтительную платформу. Создать таблицы основных сущностей, атрибуты, отношения и необходимые ограничения.

• Оформить регистрацию и обмен с базой данных.

• Добавить кнопку, при помощи которой можно вывести и распечатать информацию из базы ланных.

При разработке программного продукта уделите внимание стандартам кодирования:

Идентификаторы переменных, методов и классов должны отражать  $CVTb$ их использования, в том числе и наименования элементов управления (например, не должно умолчанию типа Form1, button3). Идентификаторы быть значений по лолжны соответствовать соглашению об именовании (Code Convention) и стилю CamelCase (для C# и  $Java)$ .

Используйте комментарии для пояснения неочевидных фрагментов кода.

3. Выполните тестирование и отладку приложения. Уделите внимание сообщениям обратной связи с пользователем и обработке ошибок. Продемонстрируйте хотя бы два тестовых спенария работы программы.

Залание 11

Инструкция:

Внимательно прочитайте задание.

Вы можете воспользоваться:

Оборудование: персональный компьютер.

Программное обеспечение: платформа .NET. Framework, Microsoft Project, Microsoft Office,

Microsoft Visio, MS Visual Studio, CVEA MS Access, MySQL, MS SQL Server, MS SQL Server Management Studio.

Время выполнения задания - 40 минут.

#### Текст задания:

1. Разработать диаграмму последовательности для программы «Фотоальбом». Программа должна выполнять функции: выводить информацию название фотографии. автор, дата создания и краткое описание, возможность добавления, удаления и редактирования фотографий.

2. Создайте программный продукт на тему: «Зерновая продукция». Обязательно определение оформления следующих элементов:

• Определить компоненты программного обеспечения. Структурировать программное обеспечение по ланной тематике.

• Создать пользовательский интерфейс.

• Создать базу данных согласно тематике, используя предпочтительную платформу. Создать таблицы основных сущностей, атрибуты, отношения и необходимые ограничения.

• Оформить регистрацию и обмен с базой данных.

• Добавить кнопку, при помощи которой можно вывести и распечатать информацию из базы ланных.

При разработке программного продукта уделите внимание стандартам кодирования:

Идентификаторы переменных, методов и классов должны отражать суть их использования, в том числе и наименования элементов управления (например, не должно значений по умолчанию типа Form1, button3). Идентификаторы должны быть соответствовать соглашению об именовании (Code Convention) и стилю CamelCase (для C# и Java).

Используйте комментарии для пояснения неочевидных фрагментов кода.

3. Выполните тестирование и отладку приложения. Уделите внимание сообщениям обратной связи с пользователем и обработке ошибок. Продемонстрируйте хотя бы два тестовых сценария работы программы.

## Задание 12

Инструкция:

Внимательно прочитайте задание.

Вы можете воспользоваться:

Оборудование: персональный компьютер.

Программное обеспечение: платформа .NET. Framework, Microsoft Project, Microsoft Office, Microsoft Visio, MS Visual Studio, CVEI MS Access, MySQL, MS SQL Server, MS SQL Server Management Studio.

Время выполнения задания - 40 минут.

## Текст залания:

1. Разработать диаграмму состояний для программы «Ежедневник». Программа должна выполнять функции: создания, редактирование, удаление событий, показ уведомления о наступающем событии, просмотр списка прошедших и наступающих событий.

2. Создайте программный продукт на тему: «Мобильная связь и интернет». Обязательно определение оформления следующих элементов:

• Определить компоненты программного обеспечения. Структурировать программное обеспечение по данной тематике.

• Создать пользовательский интерфейс.

• Создать базу данных согласно тематике, используя предпочтительную платформу. Создать таблицы основных сущностей, атрибуты, отношения и необходимые ограничения.

• Оформить регистрацию и обмен с базой данных.

• Добавить кнопку, при помощи которой можно вывести и распечатать информацию из базы ланных.

При разработке программного продукта уделите внимание стандартам кодирования:

Идентификаторы переменных, методов и классов должны отражать суть их использования, в том числе и наименования элементов управления (например, не должно умолчанию типа Form1, button3). Идентификаторы быть значений по лолжны соответствовать соглашению об именовании (Code Convention) и стилю CamelCase (для C# и Java).

Используйте комментарии для пояснения неочевидных фрагментов кода.

3. Выполните тестирование и отладку приложения. Уделите внимание сообщениям обратной связи с пользователем и обработке ошибок. Продемонстрируйте хотя бы два тестовых сценария работы программы.

## Задание 13

Инструкция:

Внимательно прочитайте задание.

Вы можете воспользоваться:

Оборудование: персональный компьютер.

Программное обеспечение: платформа .NET. Framework, Microsoft Project, Microsoft Office, Microsoft Visio, MS Visual Studio, CVEI MS Access, MySQL, MS SQL Server, MS SQL Server Management Studio.

Время выполнения задания - 40 минут.

Текст залания:

1. Разработать диаграмму деятельности для программы «Фотоальбом». Программа должна выполнять функции: выводить информацию название фотографии, автор, дата создания и краткое описание, возможность добавления, удаления и редактирования фотографий.

2. Создайте программный продукт на тему: «Продукция химической промышленности». Обязательно определение оформления следующих элементов:

• Определить компоненты программного обеспечения. Структурировать программное обеспечение по данной тематике.

• Создать пользовательский интерфейс.

• Создать базу данных согласно тематике, используя предпочтительную платформу. Создать таблицы основных сущностей, атрибуты, отношения и необходимые ограничения.

• Оформить регистрацию и обмен с базой данных.

• Добавить кнопку, при помощи которой можно вывести и распечатать информацию из базы ланных.

При разработке программного продукта уделите внимание стандартам кодирования:

Идентификаторы переменных, методов и классов должны отражать суть их использования, в том числе и наименования элементов управления (например, не должно значений по умолчанию типа Form1, button3). Идентификаторы быть лолжны соответствовать соглашению об именовании (Code Convention) и стилю CamelCase (для C# и Java).

Используйте комментарии для пояснения неочевидных фрагментов кода.

3. Выполните тестирование и отладку приложения. Уделите внимание сообщениям обратной связи с пользователем и обработке ошибок. Продемонстрируйте хотя бы два тестовых сценария работы программы.

Задание 14 Инструкция: Внимательно прочитайте задание.

Вы можете воспользоваться:

Оборудование: персональный компьютер.

Программное обеспечение: платформа .NET. Framework, Microsoft Project, Microsoft Office, Microsoft Visio, MS Visual Studio, CVEД MS Access, MySQL, MS SQL Server, MS SQL Server Management Studio.

Время выполнения задания - 40 минут.

### Текст залания:

1. Разработать диаграмму компонентов для программы «Туристический гид». Программа должна выполнять функции: выводить информацию о памятниках, музеях, местах отдыха, содержать краткое описание и информацию о достопримечательностях.

2. Создайте программный продукт на тему: «Телекоммуникации и IT». Обязательно определение оформления следующих элементов:

• Определить компоненты программного обеспечения. Структурировать программное обеспечение по ланной тематике.

• Создать пользовательский интерфейс.

• Создать базу данных согласно тематике, используя предпочтительную платформу. Создать таблицы основных сущностей, атрибуты, отношения и необходимые ограничения.

• Оформить регистрацию и обмен с базой данных.

• Добавить кнопку, при помощи которой можно вывести и распечатать информацию из базы ланных.

При разработке программного продукта уделите внимание стандартам кодирования:

Идентификаторы переменных, методов и классов должны отражать  $CVTb$  $\overline{M}X$ использования, в том числе и наименования элементов управления (например, не должно быть значений по умолчанию типа Form1, button3). Идентификаторы лолжны соответствовать соглашению об именовании (Code Convention) и стилю CamelCase (для C# и Java).

Используйте комментарии для пояснения неочевидных фрагментов кода.

3. Выполните тестирование и отладку приложения. Уделите внимание сообщениям обратной связи с пользователем и обработке ошибок. Продемонстрируйте хотя бы два тестовых сценария работы программы.

## Задание 15

Инструкция:

Внимательно прочитайте задание.

Вы можете воспользоваться:

Оборудование: персональный компьютер.

Программное обеспечение: платформа .NET. Framework, Microsoft Project, Microsoft Office, Microsoft Visio, Visual Studio, CVEД MS Access, My SQL, SQL Server.

Время выполнения задания - 40 минут.

## Текст залания:

1. Разработать диаграммуы развертывания для программы «Библиотека». Программа должна выполнять функции: выводить список книг, авторов, состояние и наличие книг в библиотеке, краткое описание и информацию о книгах.

- 2. Создайте программный продукт на тему: «Бытовая химия и косметика». Обязательно определение оформления следующих элементов:
- Определить компоненты программного обеспечения.
- Структурировать программное обеспечение по данной тематике.
- Создать пользовательский интерфейс.
- Создать базу данных согласно тематике, используя предпочтительную платформу.

Создать таблицы основных сущностей, атрибуты, отношения и необходимые ограничения.

Оформить регистрацию и обмен с базой данных.  $\bullet$  .

• Добавить кнопку, при помощи которой можно вывести и распечатать информацию из базы ланных.

При разработке программного продукта уделите внимание стандартам кодирования:

Идентификаторы переменных, методов и классов должны отражать суть  $\mathbf{u} \mathbf{x}$ использования, в том числе и наименования элементов управления (например, не должно быть значений по умолчанию типа Form1, button3). Идентификаторы должны соответствовать соглашению об именовании (Code Convention) и стилю CamelCase (для C# и Java).

Используйте комментарии для пояснения неочевидных фрагментов кода.

3. Выполните тестирование и отладку приложения. Уделите внимание сообщениям обратной связи с пользователем и обработке ошибок. Продемонстрируйте хотя бы два тестовых сценария работы программы.

Задание 16

Инструкция:

Внимательно прочитайте задание.

Вы можете воспользоваться:

Оборудование: персональный компьютер.

Программное обеспечение: платформа .NET. Framework. Microsoft Project. Microsoft Office. Microsoft Visio, Visual Studio, CYEI MS Access, My SOL, SOL Server.

Время выполнения задания - 40 минут.

### Текст залания:

1. Разработать диаграмму вариантов использования для программы «Мониторинг сети». Программа должна выполнять функции: отслеживать компьютеры, подключенные к сети, отслеживать сетевые ресурсы и службы, просматривать сетевую активность.

2. Создайте программный продукт на тему: «Авиакомпании». Обязательно определение оформления следующих элементов:

Определить компоненты программного обеспечения. Структурировать программное  $\bullet$ обеспечение по ланной тематике.

• Созлать пользовательский интерфейс.

• Создать базу данных согласно тематике, используя предпочтительную платформу. Создать таблицы основных сущностей, атрибуты, отношения и необходимые ограничения.

• Оформить регистрацию и обмен с базой данных.

• Добавить кнопку, при помощи которой можно вывести и распечатать информацию из базы ланных.

При разработке программного продукта уделите внимание стандартам кодирования:

Идентификаторы переменных, методов и классов должны отражать  $CVIB$   $HX$ использования, в том числе и наименования элементов управления (например, не должно значений по умолчанию типа Form1, button3). Идентификаторы быть должны соответствовать соглашению об именовании (Code Convention) и стилю CamelCase (для C# и Java).

Используйте комментарии для пояснения неочевидных фрагментов кода.

3. Выполните тестирование и отладку приложения. Уделите внимание сообщениям обратной связи с пользователем и обработке ошибок. Продемонстрируйте хотя бы два тестовых спенария работы программы.

Задание 17

Инструкция:

Внимательно прочитайте задание.

Вы можете воспользоваться:

Оборудование: персональный компьютер.

Программное обеспечение: платформа .NET. Framework, Microsoft Project, Microsoft Office, Microsoft Visio, Visual Studio, CVEI MS Access, My SOL, SOL Server. Время выполнения задания - 40 минут.

## Текст задания:

1. Разработать диаграмму классов для программы «Кулинарный справочник». Программа должна выполнять функции: управление категориями рецептов: добавление, изменение, удаление категории, управление рецептами приготовления: добавление, изменение, удаление рецепта, поиск рецептов по названию или составным ингредиентам.

2. Создайте программный продукт на тему: «Мебельная фабрика». Обязательно определение оформления следующих элементов:

Определить компоненты программного обеспечения. Структурировать программное  $\bullet$ обеспечение по ланной тематике.

• Создать пользовательский интерфейс.

• Создать базу данных согласно тематике, используя предпочтительную платформу. Создать таблицы основных сущностей, атрибуты, отношения и необходимые ограничения.

• Оформить регистрацию и обмен с базой данных.

• Добавить кнопку, при помощи которой можно вывести и распечатать информацию из базы ланных.

При разработке программного продукта уделите внимание стандартам кодирования:

Идентификаторы переменных, методов и классов должны отражать суть их использования, в том числе и наименования элементов управления (например, не должно быть значений по умолчанию типа Form1, button3). Идентификаторы должны соответствовать соглашению об именовании (Code Convention) и стилю CamelCase (для C# и Java).

Используйте комментарии для пояснения неочевидных фрагментов кода.

 $\overline{3}$ . Выполните тестирование и отладку приложения. Уделите внимание сообщениям обратной связи с пользователем и обработке ошибок. Продемонстрируйте хотя бы два тестовых сценария работы программы.

## Задание 18

Инструкция:

Внимательно прочитайте задание.

Вы можете воспользоваться:

Оборудование: персональный компьютер.

Программное обеспечение: платформа .NET. Framework, Microsoft Project, Microsoft Office, Microsoft Visio, Visual Studio, CVEД MS Access, My SQL, SQL Server. Время выполнения задания - 40 минут.

## Текст залания:

1. Разработать диаграмму кооперации для программы «Фильмотека». Программа должна выполнять функции: хранить данные о фильмах и производить расширенный поиск, добавление фильмов с указанием его характеристик, отображение в табличной форме списка добавленных фильмов, поддержка операции удаления и изменения добавленного фильма.

- 2. Создайте программный продукт на тему: «Турагенство». Обязательно определение оформления следующих элементов:
- Определить компоненты программного обеспечения.
- Структурировать программное обеспечение по данной тематике.
- Создать пользовательский интерфейс.

• Создать базу данных согласно тематике, используя предпочтительную платформу. Создать таблицы основных сущностей, атрибуты, отношения и необходимые ограничения.

• Оформить регистранию и обмен с базой ланных.

• Добавить кнопку, при помощи которой можно вывести и распечатать информацию из базы данных.

При разработке программного продукта уделите внимание стандартам кодирования:

Илентификаторы переменных, метолов и классов лолжны отражать суть их использования, в том числе и наименования элементов управления (например, не должно быть значений  $\Pi$ <sup>0</sup> умолчанию типа Form1, button3). Идентификаторы лолжны соответствовать соглашению об именовании (Code Convention) и стилю CamelCase (для C# и Java).

Используйте комментарии для пояснения неочевидных фрагментов кода.

3. Выполните тестирование и отладку приложения. Уделите внимание сообщениям обратной связи с пользователем и обработке ошибок. Продемонстрируйте хотя бы два тестовых сценария работы программы.

Задание 19

Инструкция:

Внимательно прочитайте задание.

Вы можете воспользоваться:

Оборудование: персональный компьютер.

Программное обеспечение: платформа .NET, Framework, Microsoft Project, Microsoft Office, Microsoft Visio, Visual Studio, CYEI MS Access, My SOL, SOL Server.

Время выполнения задания - 40 минут.

## Текст залания:

1. Разработать диаграмму последовательности для программы «Магазин цифровой техники». Программа должна выполнять функции: выводить список фирм и товаров, краткую характеристику техники, возможность приобрести её.

2. Создайте программный продукт на тему: «Строительная компания». Обязательно определение оформления следующих элементов:

Определить компоненты программного обеспечения. Структурировать программное  $\bullet$ обеспечение по ланной тематике.

• Созлать пользовательский интерфейс.

• Создать базу данных согласно тематике, используя предпочтительную платформу. Создать таблицы основных сущностей, атрибуты, отношения и необходимые ограничения.

• Оформить регистрацию и обмен с базой данных.

• Добавить кнопку, при помощи которой можно вывести и распечатать информацию из базы ланных.

При разработке программного продукта уделите внимание стандартам кодирования:

Идентификаторы переменных, методов и классов должны отражать суть их использования, в том числе и наименования элементов управления (например, не должно быть значений по умолчанию типа Form1, button3). Идентификаторы должны соответствовать соглашению об именовании (Code Convention) и стилю CamelCase (для C# и Java).

Используйте комментарии для пояснения неочевидных фрагментов кода.

 $3.$ Выполните тестирование и отладку приложения. Уделите внимание сообщениям обратной связи с пользователем и обработке ошибок. Продемонстрируйте хотя бы два тестовых сценария работы программы.

Залание 20 Инструкция: Внимательно прочитайте задание.

Вы можете воспользоваться:

Оборудование: персональный компьютер.

Программное обеспечение: платформа .NET. Framework, Microsoft Project, Microsoft Office, Microsoft Visio, Visual Studio, CYEA MS Access, My SQL, SQL Server. Время выполнения задания - 40 минут.

### Текст залания:

1. Разработать диаграмму состояний для программы «Магазин компьютерных игр». Программа должна выполнять функции: выводить список игр, список фирм издателей, разработчиков, краткую характеристику игр, возможность приобрести игру

- 2. Создайте программный продукт на тему: «Кино и музыка». Обязательно определение оформления следующих элементов:
- Определить компоненты программного обеспечения.
- Структурировать программное обеспечение по данной тематике.
- Создать пользовательский интерфейс.
- Создать базу данных согласно тематике, используя предпочтительную платформу.
- Создать таблицы основных сущностей, атрибуты, отношения и необходимые ограничения.
	- Оформить регистрацию и обмен с базой данных.

• Добавить кнопку, при помощи которой можно вывести и распечатать информацию из базы ланных.

При разработке программного продукта уделите внимание стандартам кодирования:

Идентификаторы переменных, методов и классов должны отражать суть их использования, в том числе и наименования элементов управления (например, не должно значений по умолчанию типа Form1, button3). Илентификаторы быть лолжны соответствовать соглашению об именовании (Code Convention) и стилю CamelCase (для C# и Java).

Используйте комментарии для пояснения неочевидных фрагментов кода.

3. Выполните тестирование и отладку приложения. Уделите внимание сообщениям обратной связи с пользователем и обработке ошибок. Продемонстрируйте хотя бы два тестовых сценария работы программы.

Залание 21

Инструкция:

Внимательно прочитайте задание.

Вы можете воспользоваться:

Оборудование: персональный компьютер.

Программное обеспечение: платформа .NET. Framework. Microsoft Project. Microsoft Office. Microsoft Visio, Visual Studio, CYE JMS Access, My SQL, SQL Server. Время выполнения задания - 40 минут.

1. Разработать диаграмму вариантов использования для программы «Аптека». Программа должна выполнять функции: выводить перечень лекарственных форм, фирм их поставляющих, возможность заказа товара на фирме.

Создайте программный продукт на тему: «Поозерье Смоленщины». Обязательно  $2.$ определение оформления следующих элементов:

• Определить компоненты программного обеспечения. Структурировать программное обеспечение по данной тематике.

• Создать пользовательский интерфейс.

• Создать базу данных согласно тематике, используя предпочтительную платформу. Создать таблицы основных сущностей, атрибуты, отношения и необходимые ограничения.

• Оформить регистрацию и обмен с базой данных.

• Добавить кнопку, при помощи которой можно вывести и распечатать информацию из базы ланных.

При разработке программного продукта уделите внимание стандартам кодирования:

Идентификаторы переменных, методов и классов должны отражать  $CVTb$ использования, в том числе и наименования элементов управления (например, не должно умолчанию типа Form1. button3). Илентификаторы **быть** значений по лолжны соответствовать соглашению об именовании (Code Convention) и стилю CamelCase (для C# и  $J$ ava).

Используйте комментарии для пояснения неочевидных фрагментов кода.

3. Выполните тестирование и отладку приложения. Уделите внимание сообщениям обратной связи с пользователем и обработке ошибок. Продемонстрируйте хотя бы два тестовых сценария работы программы.

#### Залание 22

Инструкция:

Внимательно прочитайте залание.

Вы можете воспользоваться:

Оборудование: персональный компьютер.

Программное обеспечение: платформа .NET. Framework, Microsoft Project, Microsoft Office, Microsoft Visio, Visual Studio, CVEД MS Access, My SQL, SQL Server.

Время выполнения задания - 40 минут.

# Текст залания:

 $\mathbf{1}$ . Разработать диаграмму классов для программы «Семейный бюджет». Учет доходов и расходов каждого члена семьи, расчет остатка бюджета семьи.

2. Создайте программный продукт на тему: «Исторический музей». Обязательно определение оформления следующих элементов:

• Определить компоненты программного обеспечения. Структурировать программное обеспечение по ланной тематике.

• Создать пользовательский интерфейс.

• Создать базу данных согласно тематике, используя предпочтительную платформу. Создать таблицы основных сущностей, атрибуты, отношения и необходимые ограничения.

• Оформить регистрацию и обмен с базой данных.

• Добавить кнопку, при помощи которой можно вывести и распечатать информацию из базы ланных.

При разработке программного продукта уделите внимание стандартам кодирования:

Илентификаторы переменных, методов и классов должны отражать суть их использования, в том числе и наименования элементов управления (например, не должно умолчанию типа Form1, button3). Илентификаторы должны  $6$ ыть значений по соответствовать соглашению об именовании (Code Convention) и стилю CamelCase (для C# и Java).

Используйте комментарии для пояснения неочевидных фрагментов кода.

3. Выполните тестирование и отладку приложения. Уделите внимание сообщениям обратной связи с пользователем и обработке ошибок. Продемонстрируйте хотя бы два тестовых сценария работы программы.

 Программное обеспечение: платформа .NET. Framework, Microsoft Project, Microsoft Office, Microsoft Visio, Visual Studio, СУБД MS Access, My SQL, SQL Server. Время выполнения задания – 40 минут.

#### **Текст задания:**

**1. Разработать диаграмму кооперации для программы «Склад». Программа должна выполнять функции: выводить перечень товаров, фирм их поставляющих, возможность заказа товара на фирме.**

**2. Создайте программный продукт на тему: «Учебное заведение». Обязательно определение оформления следующих элементов:**

 **Определить компоненты программного обеспечения. Структурировать программное обеспечение по данной тематике.** 

**Создать пользовательский интерфейс.**

 **Создать базу данных согласно тематике, используя предпочтительную платформу. Создать таблицы основных сущностей, атрибуты, отношения и необходимые ограничения .**

**Оформить регистрацию и обмен с базой данных.**

 **Добавить кнопку, при помощи которой можно вывести и распечатать информацию из базы данных.**

**При разработке программного продукта уделите внимание стандартам кодирования: Идентификаторы переменных, методов и классов должны отражать суть их использования, в том числе и наименования элементов управления (например, не должно быть значений по умолчанию типа Form1, button3). Идентификаторы должны соответствовать соглашению об именовании (Code Convention) и стилю CamelCase (для C# и Java).**

**Используйте комментарии для пояснения неочевидных фрагментов кода.**

**3. Выполните тестирование и отладку приложения. Уделите внимание сообщениям обратной связи с пользователем и обработке ошибок. Продемонстрируйте хотя бы два тестовых сценария работы программы.**

### **Задание 24**

Инструкция:

Внимательно прочитайте задание.

Вы можете воспользоваться:

Оборудование: персональный компьютер.

 Программное обеспечение: платформа .NET. Framework, Microsoft Project, Microsoft Office, Microsoft Visio, Visual Studio, СУБД MS Access, My SQL, SQL Server. Время выполнения задания – 40 минут.

#### **Текст задания:**

**1. Разработать диаграмму последовательности для программы «Магазин детских развивающих игр». Программа должна выполнять функции: выводить список игр, список фирм издателей, разработчиков, краткую характеристику игр, возможность приобрести игру.**

**2. Создайте программный продукт на тему: «Журнал». Обязательно определение оформления следующих элементов:**

 **Определить компоненты программного обеспечения. Структурировать программное обеспечение по данной тематике.** 

**Создать пользовательский интерфейс.**

 **Создать базу данных согласно тематике, используя предпочтительную платформу. Создать таблицы основных сущностей, атрибуты, отношения и необходимые ограничения .**

**Оформить регистрацию и обмен с базой данных.**

 **Добавить кнопку, при помощи которой можно вывести и распечатать информацию из базы данных.**

При разработке программного продукта уделите внимание стандартам кодирования:

Илентификаторы переменных, методов и классов должны отражать суть их использования, в том числе и наименования элементов управления (например, не должно умолчанию типа Form1, button3). быть значений П0 Идентификаторы должны соответствовать соглашению об именовании (Code Convention) и стилю CamelCase (для C# и  $Java)$ .

Используйте комментарии для пояснения неочевидных фрагментов кода.

3. Выполните тестирование и отладку приложения. Уделите внимание сообщениям обратной связи с пользователем и обработке ошибок. Продемонстрируйте хотя бы два тестовых сценария работы программы.

#### Залание 25

Инструкция:

Внимательно прочитайте задание.

Вы можете воспользоваться:

Оборудование: персональный компьютер.

Программное обеспечение: платформа .NET. Framework, Microsoft Project, Microsoft Office, Microsoft Visio, Visual Studio, CYE JMS Access, My SQL, SQL Server.

Время выполнения задания - 40 минут.

Текст залания:

1. Разработать диаграмму состояний для программы «Магазин бытовой техники». Программа должна выполнять функции: выводить список фирм и товаров, краткую характеристику техники, возможность приобрести её.

2. Создайте программный продукт на тему: «Салон красоты». Обязательно определение оформления следующих элементов:

• Определить компоненты программного обеспечения. Структурировать программное обеспечение по ланной тематике.

• Создать пользовательский интерфейс.

• Создать базу данных согласно тематике, используя предпочтительную платформу. Создать таблицы основных сущностей, атрибуты, отношения и необходимые ограничения.

• Оформить регистрацию и обмен с базой данных.

• Добавить кнопку, при помощи которой можно вывести и распечатать информацию из базы ланных.

При разработке программного продукта уделите внимание стандартам кодирования:

Илентификаторы переменных, методов и классов должны отражать суть их использования, в том числе и наименования элементов управления (например, не должно умолчанию типа Form1, button3). Илентификаторы должны  $6$ ыть значений по соответствовать соглашению об именовании (Code Convention) и стилю CamelCase (для C# и Java).

Используйте комментарии для пояснения неочевидных фрагментов кода.

3. Выполните тестирование и отладку приложения. Уделите внимание сообщениям обратной связи с пользователем и обработке ошибок. Продемонстрируйте хотя бы два тестовых сценария работы программы.

Задание 26 Инструкция: Внимательно прочитайте залание. Вы можете воспользоваться: Оборудование: персональный компьютер.

Программное обеспечение: платформа .NET. Framework, Microsoft Project, Microsoft Office, Microsoft Visio, Visual Studio, CYEД MS Access, My SQL, SQL Server. Время выполнения задания - 40 минут.

#### Текст задания:

1. Разработать диаграмму деятельности для программы «Справочник российского кино». Программа должна выполнять функции: хранить данные о фильмах и производить расширенный поиск, добавление фильмов с указанием его характеристик, отображение в табличной форме списка добавленных фильмов, поддержка операции удаления и изменения лобавленного фильма.

2. Создайте программный продукт на тему: «Спортивные товары». Обязательно определение оформления следующих элементов:

• Определить компоненты программного обеспечения. Структурировать программное обеспечение по ланной тематике.

• Создать пользовательский интерфейс.

• Создать базу данных согласно тематике, используя предпочтительную платформу. Создать таблицы основных сущностей, атрибуты, отношения и необходимые ограничения.

• Оформить регистрацию и обмен с базой данных.

• Добавить кнопку, при помощи которой можно вывести и распечатать информацию из базы ланных.

При разработке программного продукта уделите внимание стандартам кодирования:

Идентификаторы переменных, методов и классов должны отражать суть их использования, в том числе и наименования элементов управления (например, не должно умолчанию типа Form1, button3). Идентификаторы значений по должны быть соответствовать соглашению об именовании (Code Convention) и стилю CamelCase (для C# и Java).

Используйте комментарии для пояснения неочевидных фрагментов кода.

3. Выполните тестирование и отладку приложения. Уделите внимание сообщениям обратной связи с пользователем и обработке ошибок. Продемонстрируйте хотя бы два тестовых сценария работы программы.

#### Задание 27

Инструкция:

Внимательно прочитайте задание.

Вы можете воспользоваться:

Оборудование: персональный компьютер.

Программное обеспечение: платформа .NET. Framework, Microsoft Project, Microsoft Office, Microsoft Visio, Visual Studio, CVEД MS Access, My SQL, SQL Server. Время выполнения задания - 40 минут.

#### Текст залания:

 $1<sup>1</sup>$ Разработать диаграмму компонентов для программы «Справочник рецептов первых блюл». Программа должна выполнять функции: управление категориями рецептов: лобавление. изменение, удаление категории, управление рецептами приготовления: добавление, изменение, удаление рецепта, поиск рецептов по названию или составным ингредиентам.

2. Создайте программный продукт на тему: «Мобильные телефоны». Обязательно определение оформления следующих элементов:

• Определить компоненты программного обеспечения. Структурировать программное обеспечение по ланной тематике.

- Создать пользовательский интерфейс.
- Создать базу данных согласно тематике, используя предпочтительную платформу.

Создать таблицы основных сущностей, атрибуты, отношения и необходимые ограничения.

Оформить регистрацию и обмен с базой данных.  $\bullet$  .

• Добавить кнопку, при помощи которой можно вывести и распечатать информацию из базы ланных.

При разработке программного продукта уделите внимание стандартам кодирования:

Илентификаторы переменных, методов и классов должны отражать суть  $\overline{M}X$ использования, в том числе и наименования элементов управления (например, не должно быть значений по умолчанию типа Form1, button3). Идентификаторы лолжны соответствовать соглашению об именовании (Code Convention) и стилю CamelCase (для C# и Java).

Используйте комментарии для пояснения неочевидных фрагментов кода.

3. Выполните тестирование и отладку приложения. Уделите внимание сообщениям обратной связи с пользователем и обработке ошибок. Продемонстрируйте хотя бы два тестовых сценария работы программы.

#### Залание 28

Инструкция:

Внимательно прочитайте задание.

Вы можете воспользоваться:

Оборудование: персональный компьютер.

Программное обеспечение: платформа .NET. Framework, Microsoft Project, Microsoft Office, Microsoft Visio, Visual Studio, CVEД MS Access, My SQL, SQL Server.

Время выполнения задания - 40 минут.

#### Текст залания:

1. Разработать диаграмму классов для программы «Справочник десертов». Программа должна выполнять функции: управление категориями рецептов: добавление, изменение, удаление категории, управление рецептами приготовления: добавление, изменение, удаление рецепта, поиск рецептов по названию или составным ингредиентам.

2. Создайте программный продукт на тему: «ВУЗы России». Обязательно определение оформления следующих элементов:

• Определить компоненты программного обеспечения. Структурировать программное обеспечение по данной тематике.

• Создать пользовательский интерфейс.

• Создать базу данных согласно тематике, используя предпочтительную платформу. Создать таблицы основных сущностей, атрибуты, отношения и необходимые ограничения.

• Оформить регистрацию и обмен с базой данных.

• Добавить кнопку, при помощи которой можно вывести и распечатать информацию из базы ланных.

При разработке программного продукта уделите внимание стандартам кодирования:

Идентификаторы переменных, методов и классов должны отражать суть  $\mathbf{u}$ использования, в том числе и наименования элементов управления (например, не должно умолчанию типа Form1, button3). Илентификаторы быть значений по лолжны соответствовать соглашению об именовании (Code Convention) и стилю CamelCase (для C# и Java).

Используйте комментарии для пояснения неочевидных фрагментов кода.

3. Выполните тестирование и отладку приложения. Уделите внимание сообщениям обратной связи с пользователем и обработке ошибок. Продемонстрируйте хотя бы два тестовых сценария работы программы.

Задание 29

Инструкция:

Внимательно прочитайте задание.

Вы можете воспользоваться:

Оборудование: персональный компьютер.

Программное обеспечение: платформа .NET. Framework, Microsoft Project, Microsoft Office, Microsoft Visio, Visual Studio, CVEI MS Access, My SOL, SOL Server. Время выполнения задания - 40 минут.

## Текст задания:

1. Разработать диаграмму классов для программы «Детская фильмотека». Программа должна выполнять функции: хранить данные о фильмах и производить расширенный поиск, добавление фильмов с указанием его характеристик, отображение в табличной форме списка добавленных фильмов, поддержка операции удаления и изменения добавленного фильма.

2. Создайте программный продукт на тему: «Поликлиника». Обязательно определение оформления следующих элементов:

• Определить компоненты программного обеспечения. Структурировать программное обеспечение по данной тематике.

• Создать пользовательский интерфейс.

• Создать базу данных согласно тематике, используя предпочтительную платформу. Создать таблицы основных сущностей, атрибуты, отношения и необходимые ограничения.

• Оформить регистрацию и обмен с базой данных.

• Добавить кнопку, при помощи которой можно вывести и распечатать информацию из базы ланных.

При разработке программного продукта уделите внимание стандартам кодирования:

Идентификаторы переменных, методов и классов должны отражать суть  $\overline{M}X$ использования, в том числе и наименования элементов управления (например, не должно типа Form1, button3). Идентификаторы должны значений по умолчанию быть соответствовать соглашению об именовании (Code Convention) и стилю CamelCase (для C# и Java).

Используйте комментарии для пояснения неочевидных фрагментов кода.

3. Выполните тестирование и отлалку приложения. Уделите внимание сообщениям обратной связи с пользователем и обработке ошибок. Продемонстрируйте хотя бы два тестовых сценария работы программы.

## Задание 30

Инструкция:

Внимательно прочитайте залание.

Вы можете воспользоваться:

Оборудование: персональный компьютер.

Программное обеспечение: платформа .NET. Framework, Microsoft Project, Microsoft Office, Microsoft Visio, Visual Studio, CVEД MS Access, My SQL, SQL Server. Время выполнения задания - 40 минут.

### Текст залания:

1. Разработать диаграмму кооперации для программы «Туристический гид Смоленска» Программа должна выполнять функции: выводить информацию о памятниках, музеях, местах отдыха, содержать краткое описание и информацию о достопримечательностях.

2. Создайте программный продукт на тему: «Хлебобулочная продукция». Обязательно определение оформления следующих элементов:

• Определить компоненты программного обеспечения. Структурировать программное обеспечение по ланной тематике.

• Создать пользовательский интерфейс.

• Создать базу данных согласно тематике, используя предпочтительную платформу. Создать таблицы основных сущностей, атрибуты, отношения и необходимые ограничения.

• Оформить регистрацию и обмен с базой данных.

• Добавить кнопку, при помощи которой можно вывести и распечатать информацию из базы данных.

При разработке программного продукта уделите внимание стандартам кодирования:

Идентификаторы переменных, методов и классов должны отражать суть  $\overline{M}X$ использования, в том числе и наименования элементов управления (например, не должно значений по умолчанию типа Form1, button3). Идентификаторы должны быть соответствовать соглашению об именовании (Code Convention) и стилю CamelCase (для C# и  $Java).$ 

Используйте комментарии для пояснения неочевидных фрагментов кода.

3. Выполните тестирование и отладку приложения. Уделите внимание сообщениям обратной связи с пользователем и обработке ошибок. Продемонстрируйте хотя бы два тестовых сценария работы программы.

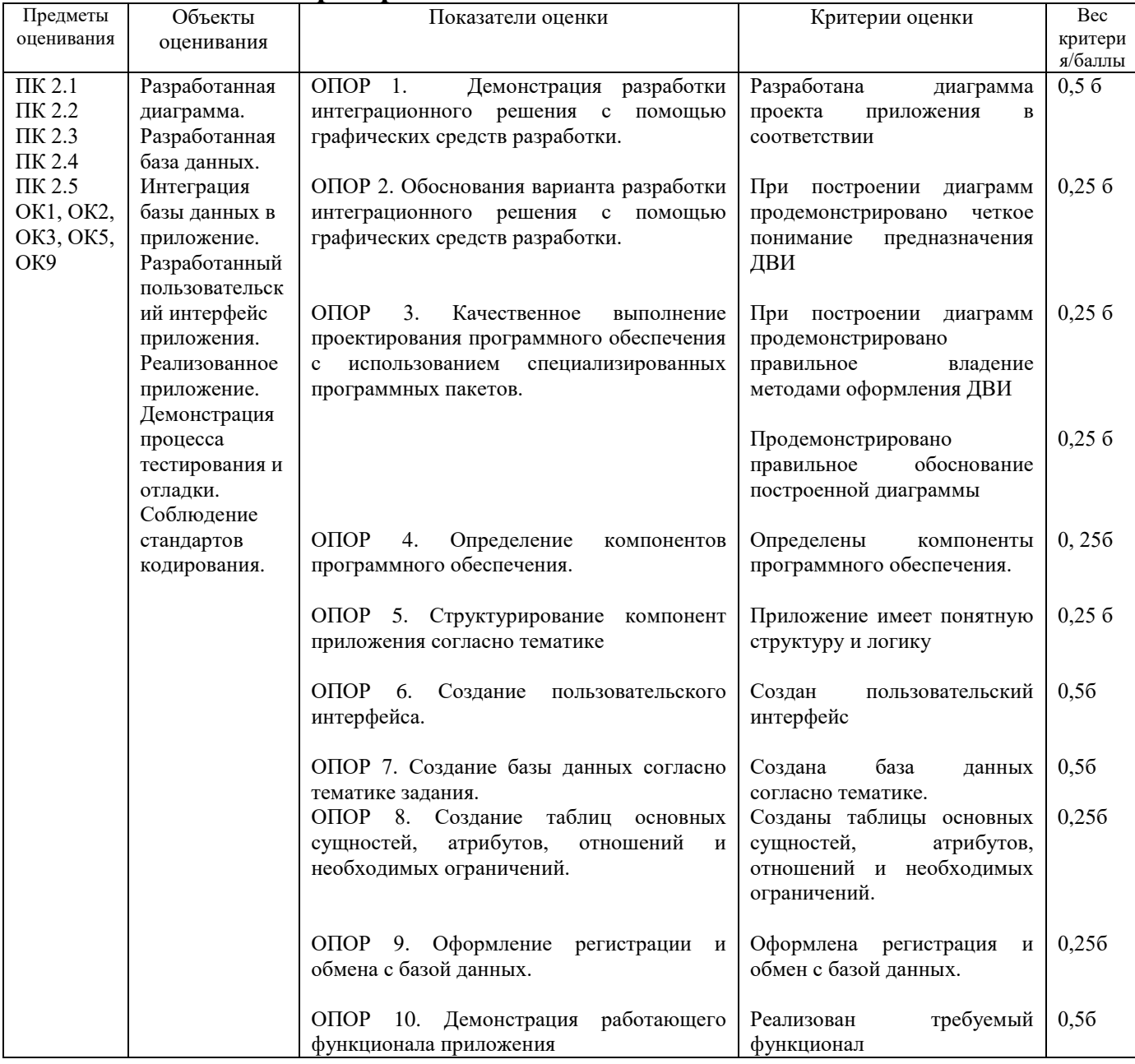

Критерии оценивания ответа на задание:

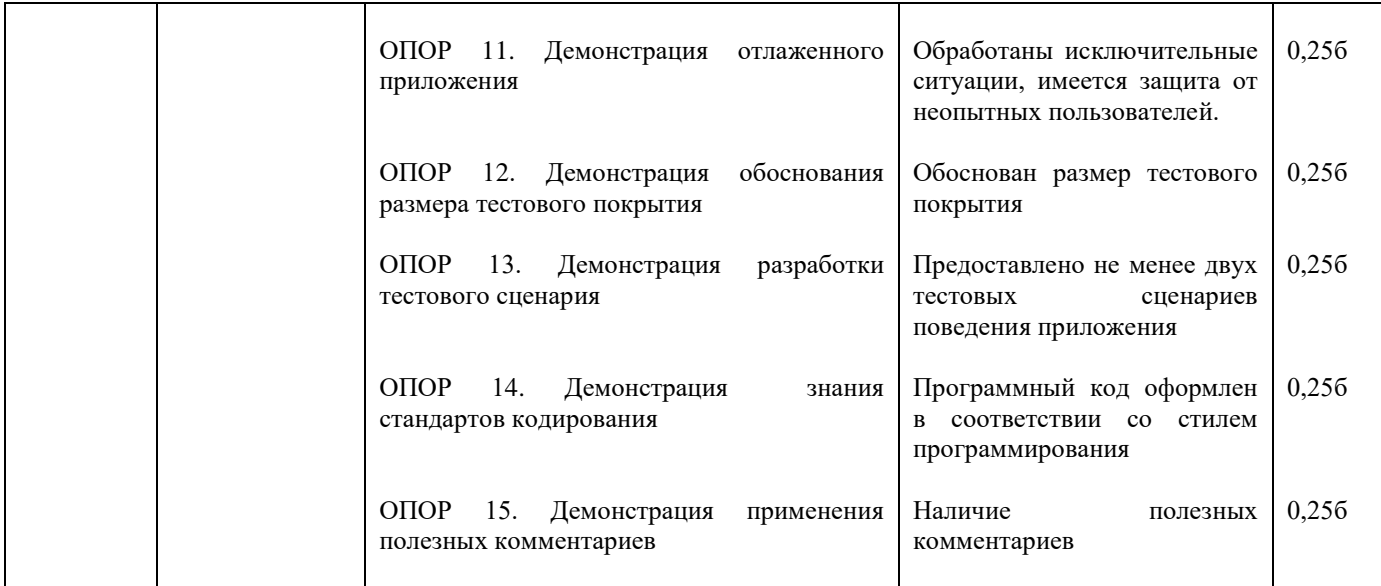

Составили преподаватели: Овчинникова И.А., Мохнач О.А.